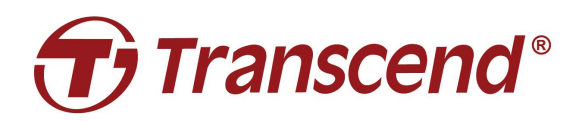

# **User's Manual**

## **Docking Station TS-DPD6N**

**(Version 1.3)**

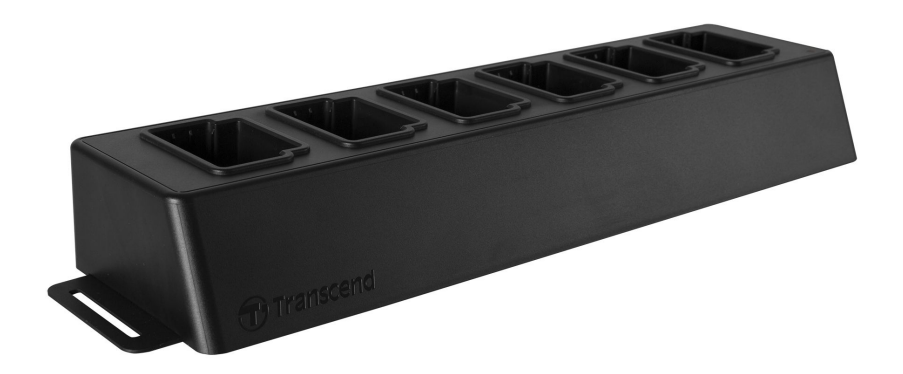

### **Table of Contents**

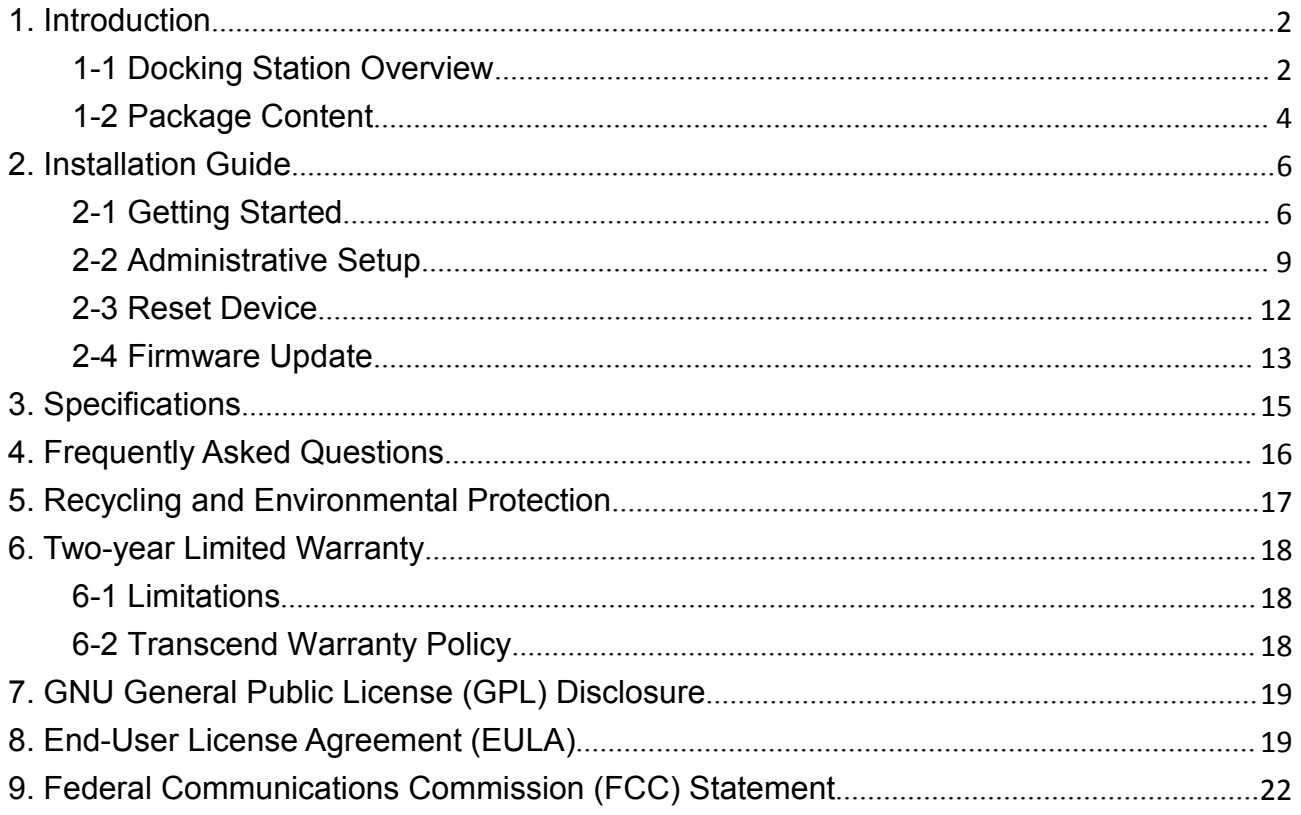

### <span id="page-2-0"></span>**1. Introduction**

### **1-1 Docking Station Overview**

Transcend's DPD6N networked docking station is designed specifically for the DrivePro™ Body 30/60 and offers a complete charging, data upload, and camera management solution. Users are allowed to effortlessly charge multiple DrivePro™ Body 30/60 devices at one go, while files (including video recordings and snapshots) may also be shared to an external storage device via a USB port.

To provide scalability and fast deployment, the docking station is equipped with two Ethernet ports, including a LAN port and a WAN port, as well as one USB 3.0 port, which is backwards compatible with USB 2.0. All ports are located on the right side of the docking station. The LAN port is for administrative setup specifically, using a fixed IP address to ensure that the settings are not at the risk of hackers or invasions from external networks. The WAN port, on the other hand, is for data upload to a designated folder while charging.

#### Notice:

1. The USB port can only be connected to an external device, and not with personal computers.

2. For the best security of your data, the WAN port IP, which can be modified, ought not to share the same domain with the LAN port IP, which cannot be modified.

#### **Top View**

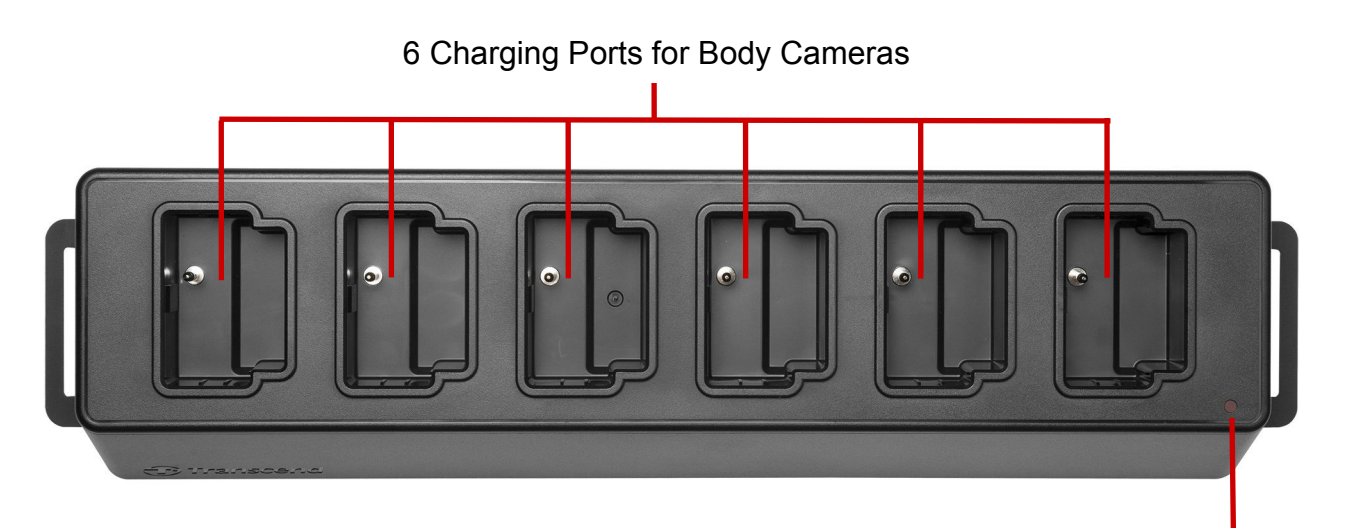

LED Power Indicator

#### **Back View**

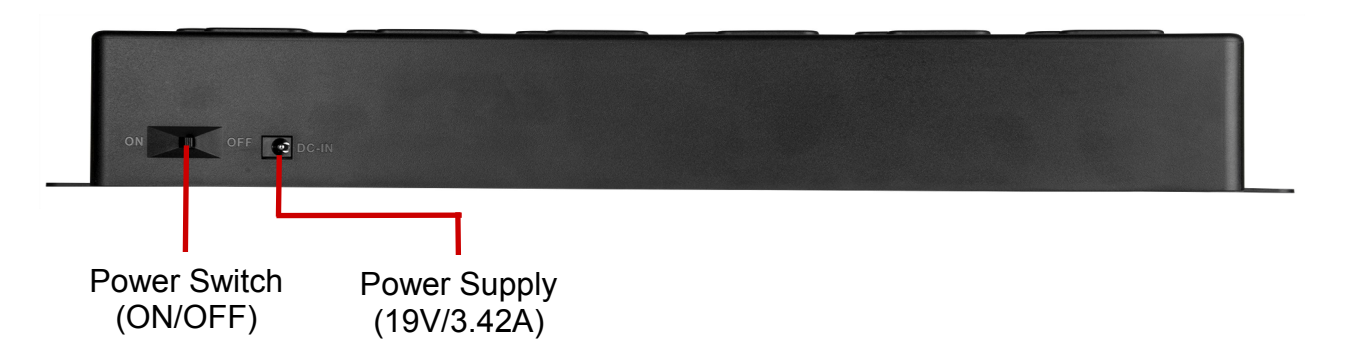

#### **Functions & Description**

- Six charging ports:
	- $\checkmark$  The six ports allow for up to six DrivePro Body cameras to charge and upload at the same time.
- LED Power Indicator:
	- $\checkmark$  When connected to a power supply source, turn the Power Switch on. The LED Power Indicator will begin by first slowly flashing red, before turning solid red when the connection is finished.

#### **Right Side View**

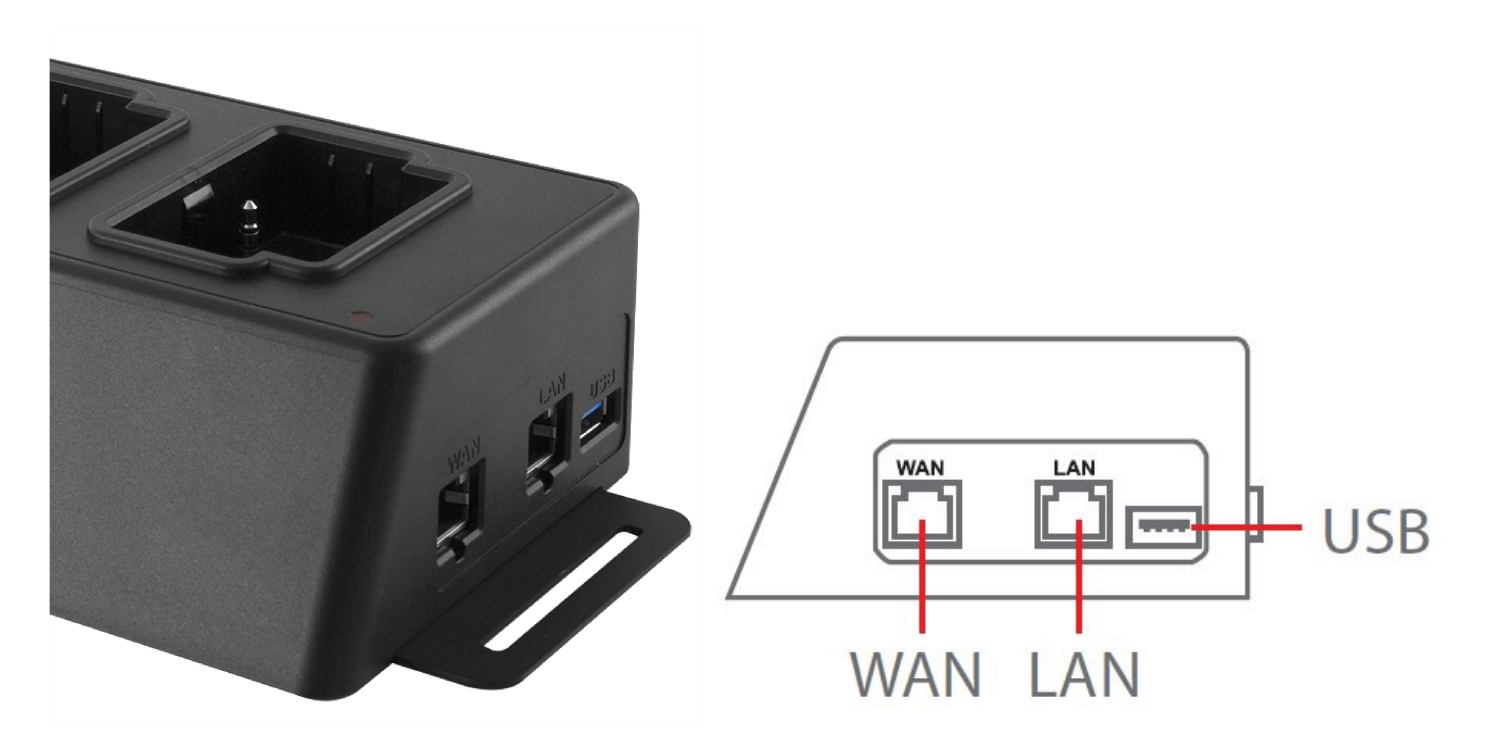

#### <span id="page-4-0"></span>**Functions & Description**

- LAN port:
	- $\checkmark$  For administrative setup
	- $\checkmark$  Fixed IP
- WAN port:
	- $\checkmark$  For data transmission (via network connection)
	- $\checkmark$  IP can be modified
- USB 3.0 port:
	- $\checkmark$  For exporting data to an external storage device (via USB cable)
	- $\checkmark$  Backwards compatible with USB 2.0

### **1-2 Package Content**

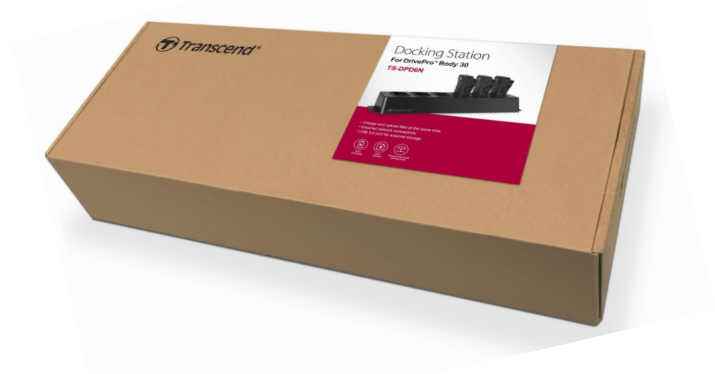

Your DPD6N package comes with the following contents:

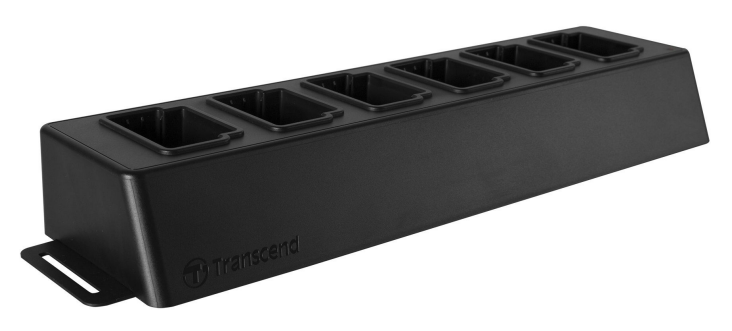

Six-port docking station

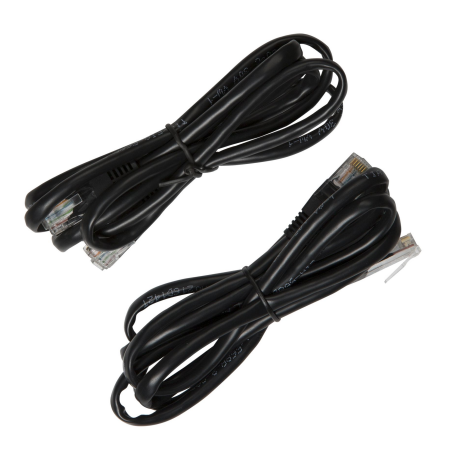

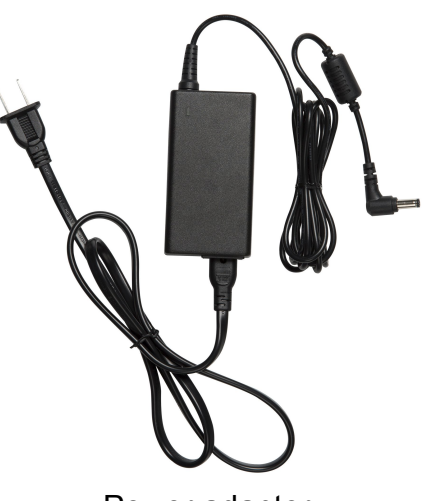

Ethernet cables (2 pcs) Power adapter

**Docking Station** DPD6N Quick Start Guide

### $\bigoplus$  Transcend®

Quick Start Guide

### <span id="page-6-0"></span>**2. Installation Guide**

### **2-1 Getting Started**

When installing your DPD6N for the first time, please follow the steps below:

1. Plug in the power adapter and turn the power switch on.

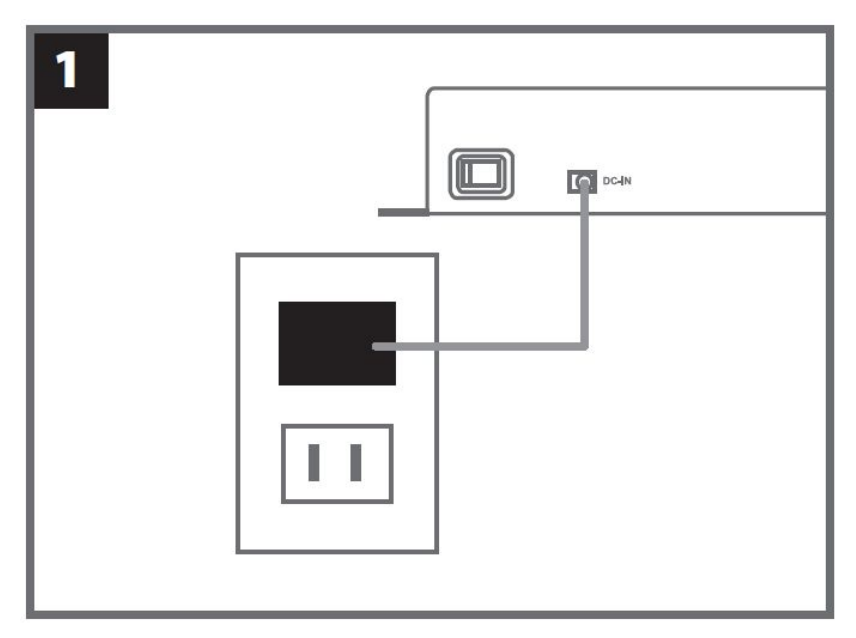

2. Connect one Ethernet cable from the LAN port to the computer's Internet port.

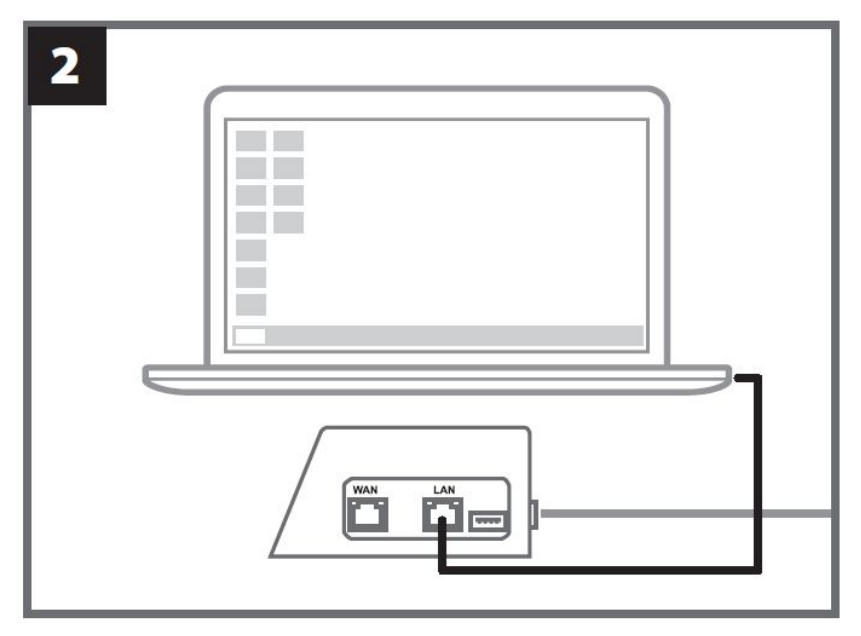

3. Connect the other Ethernet cable from the WAN port to an active Internet port.

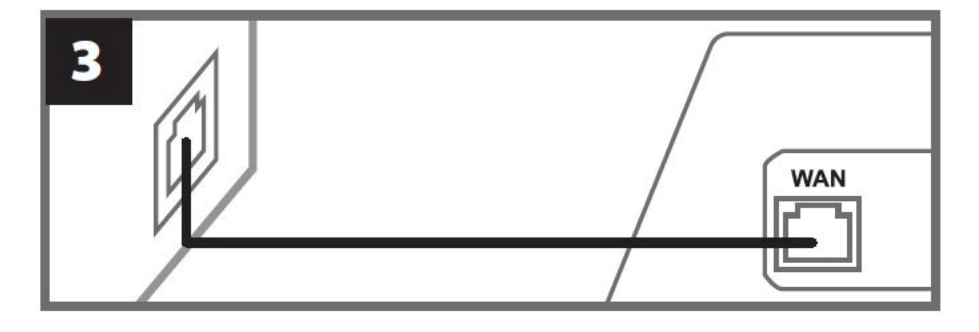

4. Be sure to have **both** the LAN port and the WAN port connected to their respective internet ports, before proceeding to the next step. If either one of the two cables is not plugged in, auto backup setup will fail.

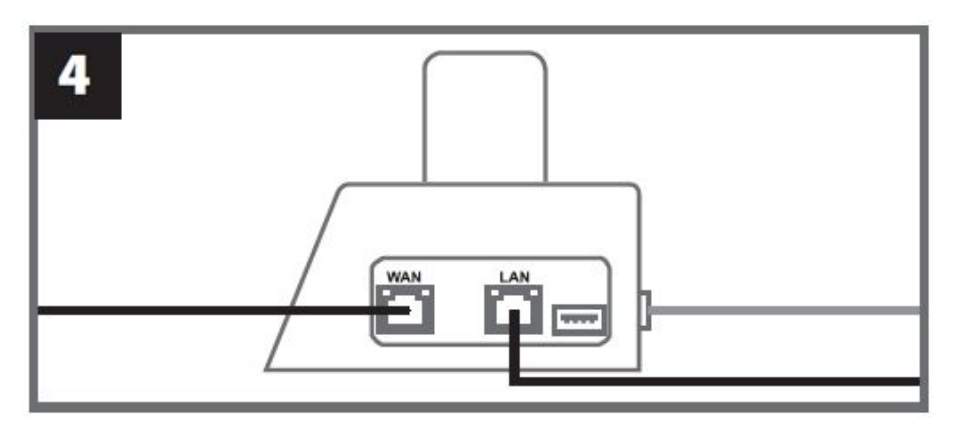

5. Change IP address to [10.10.0.100.](http://10.10.0.100/)

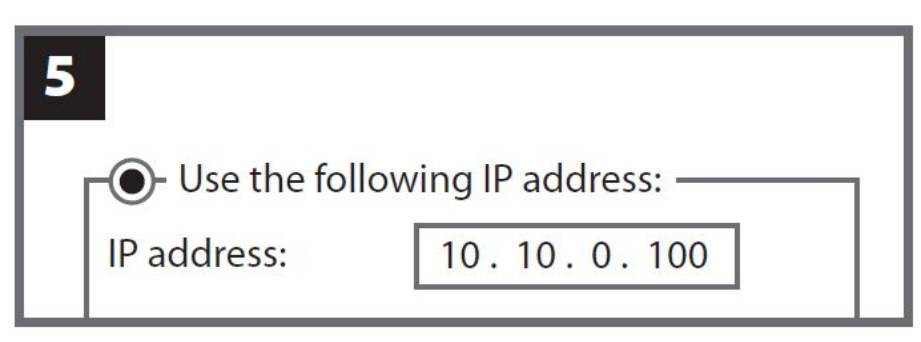

6. Open the browser and link to [http://10.10.0.1.](http://10.10.0.1/)

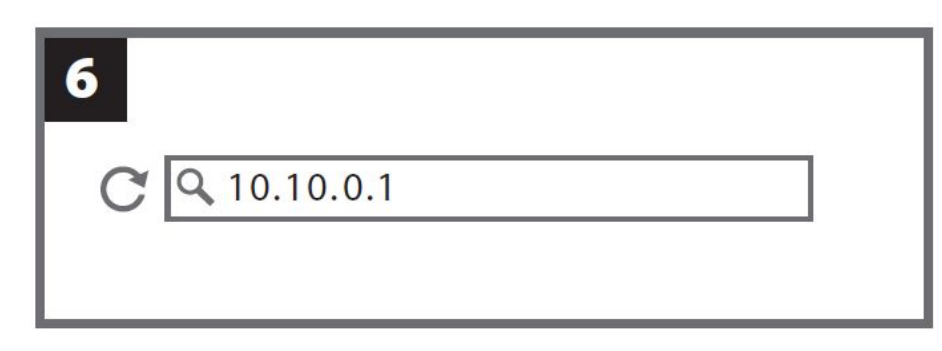

7. Enter the default user name "admin" and password "12345678" to log in.

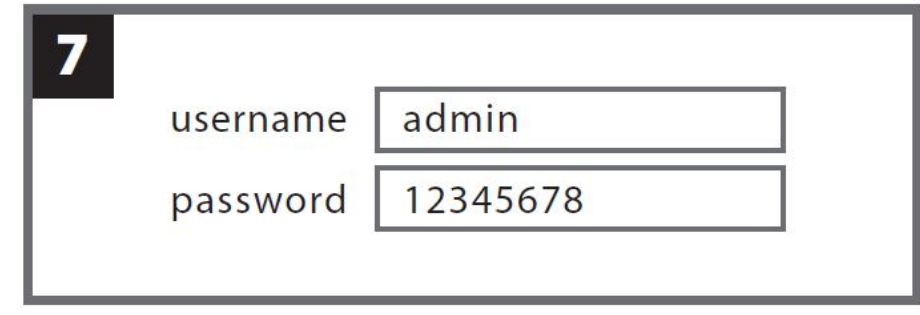

### <span id="page-9-0"></span>**2-2 Administrative Setup**

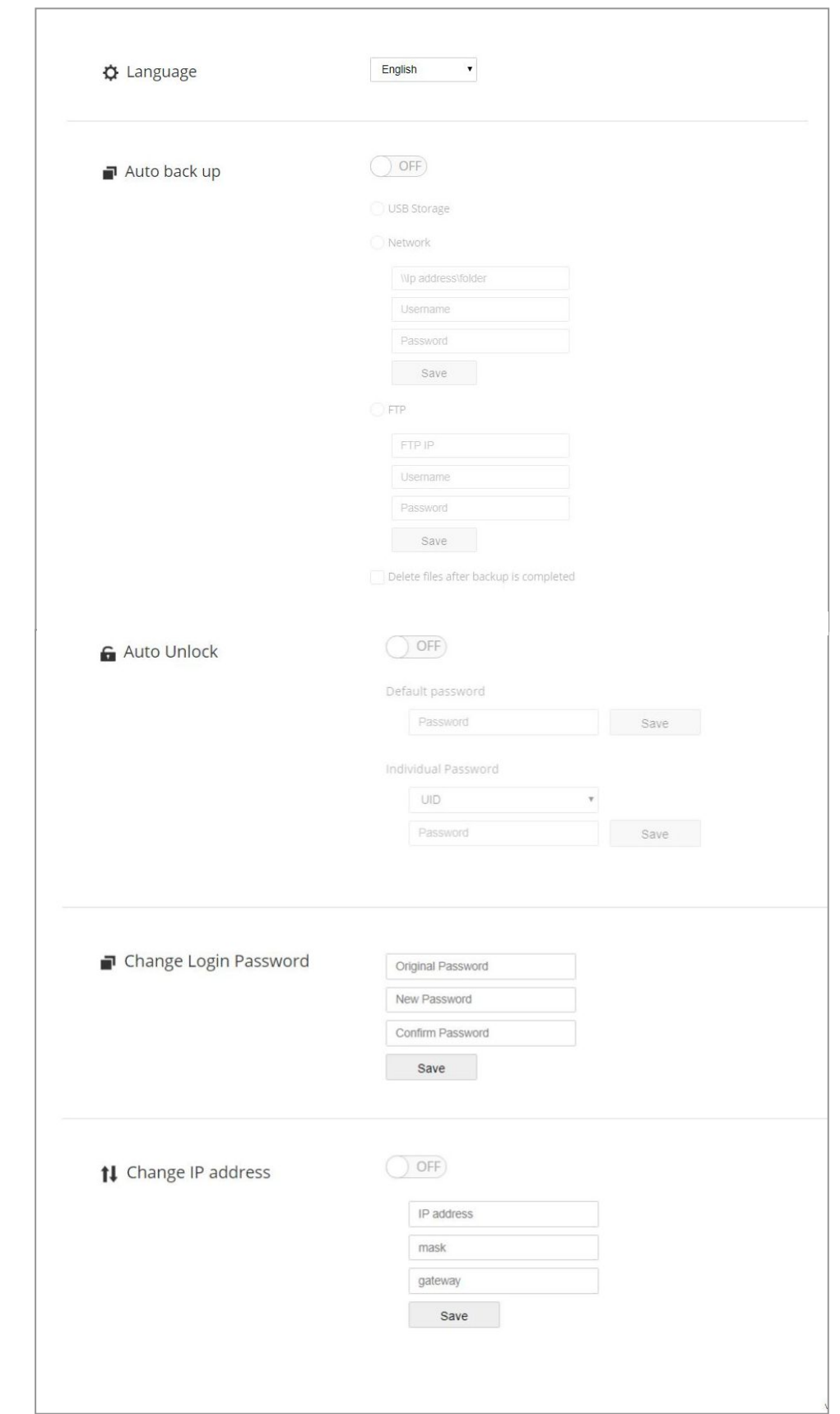

After logging in as administrator, complete the instructions on the web page:

1. In  $\Phi$ **Language**, select your language.

2. In **Auto backup**, choose your desired backup destination. Select "USB Storage" to back up data to an external storage space. Select "Network" for backing up to a regional network space. Entering of storage location and ID information is required.

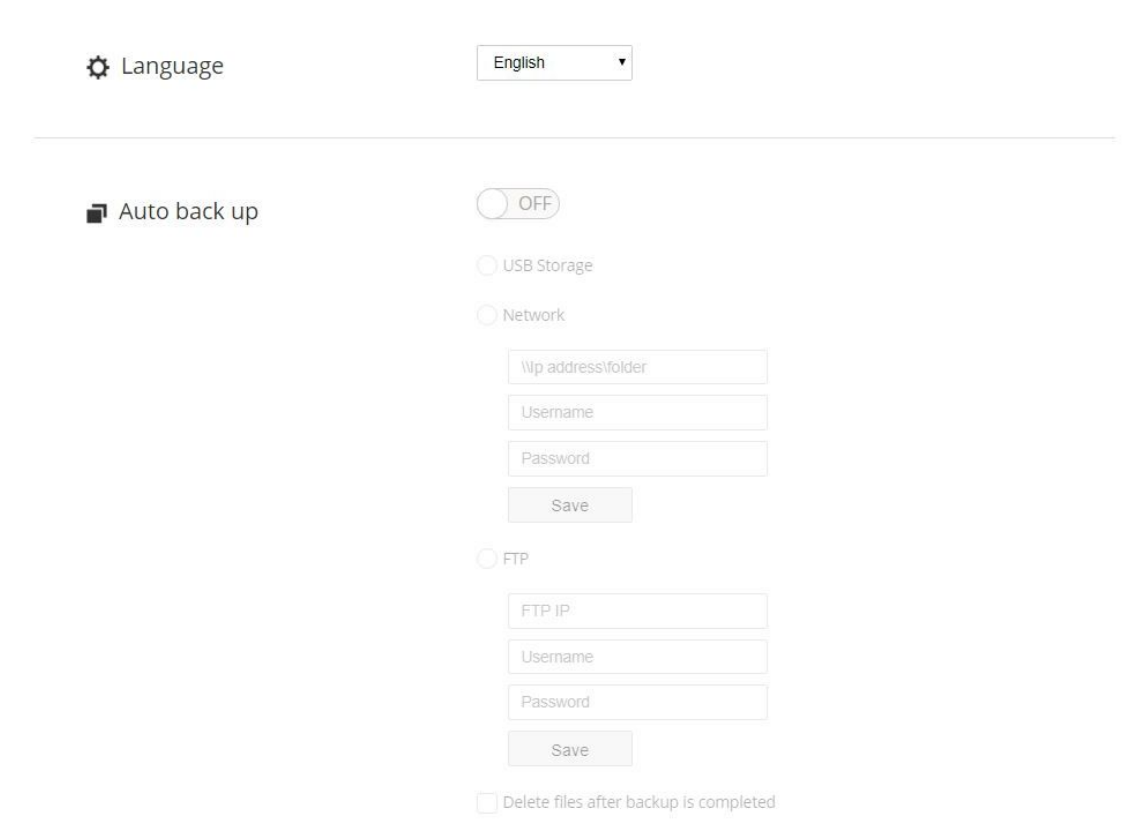

If you encounter problems while installing the DPD6N, please check Transcend's FAQ page at: https://www.transcend-info.com/Support/No-786)

- 3. If your DrivePro Body 30/60 is password protected, in **Auto Unlock**, you may set the password for the DPD6N to automatically unlock the body camera.
- 4. In **Change login password**, you may change the default login password "12345678" to new passwords. Notice: The default user name "admin" is not modifiable.
- 5. Modify the WAN IP address in **Change IP address** to back up data to your desired external network area. Notice: This option is for changing the WAN IP only. LAN IP should still be **[http://10.10.0.10](http://10.10.0.100/)0**, and, if must be altered, must not share the same network domain with the WAN IP address for the best security of your data.

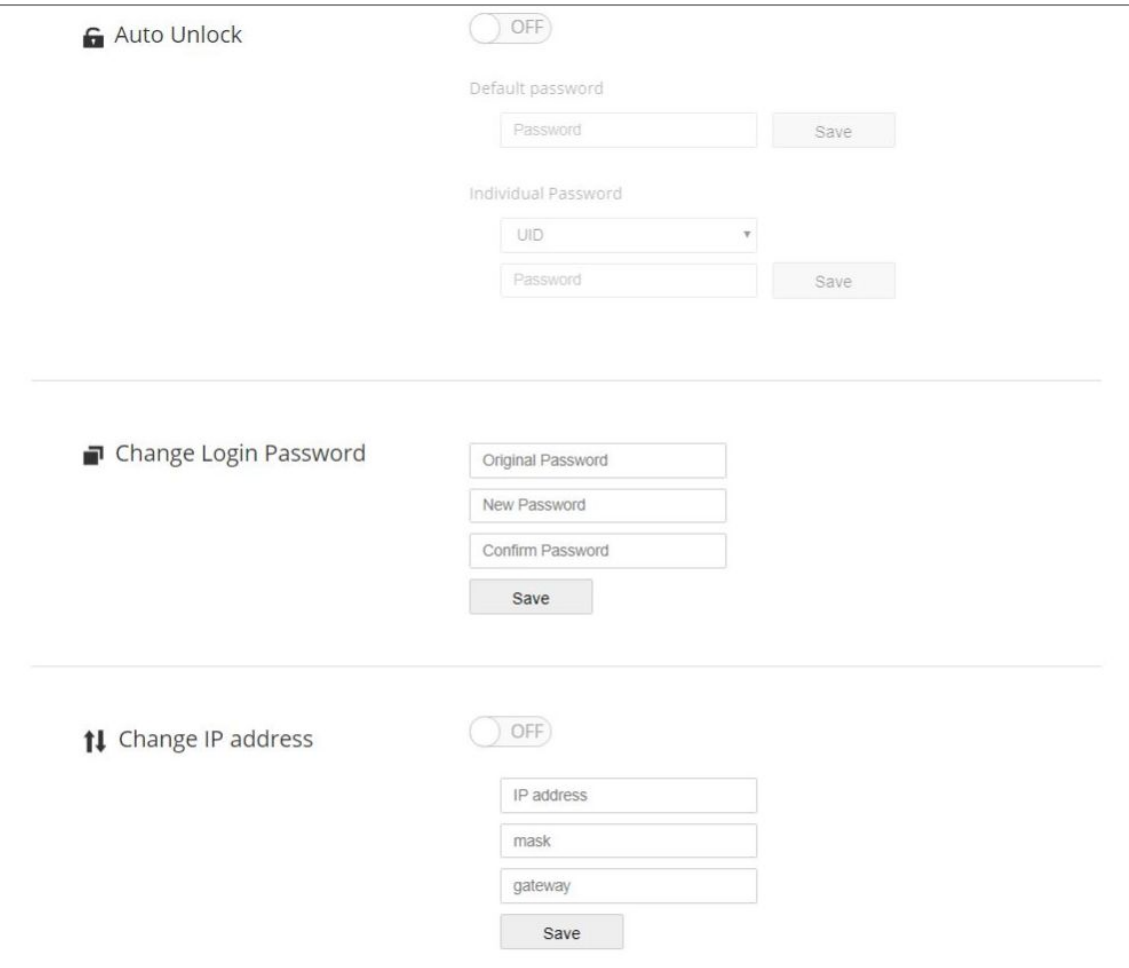

6. Setup is complete. Start charging the DrivePro™ Body and uploading data simultaneously.

### <span id="page-12-0"></span>**2-3 Reset Device**

To reset the DPD6N or when the login password is forgotten, click on "Reset Device".

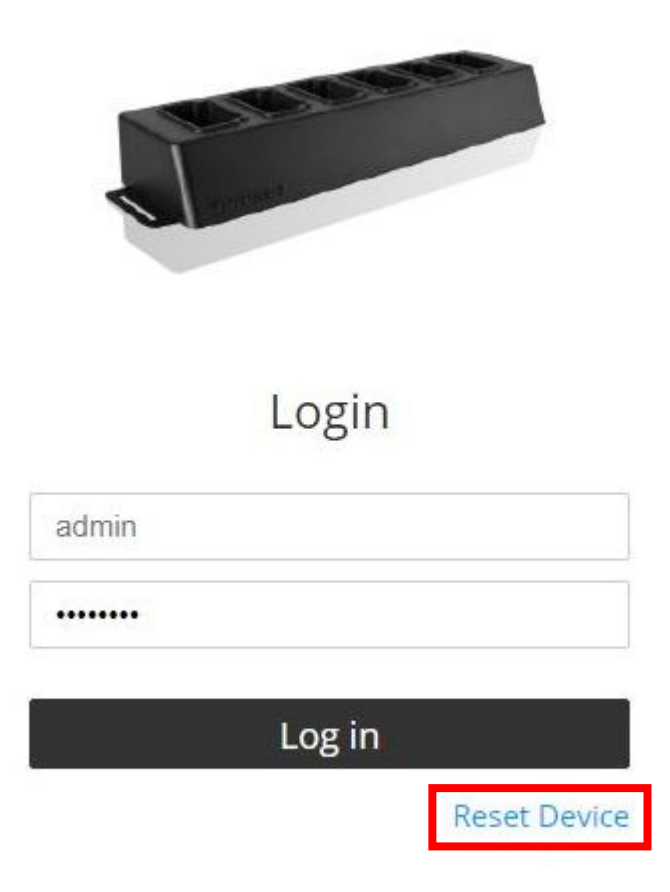

### <span id="page-13-0"></span>**2-4 Firmware Update**

- 1. Open your browser. Link to Transcend's Support & Download website at: [www.transcend-info.com/support/service](http://www.transcend-info.com/support/service).
- 2. Find the firmware update file for TS-DPD6N Docking Station. Download and unzip.
- 3. Connect one Ethernet cable from the LAN port to the computer's Internet port.

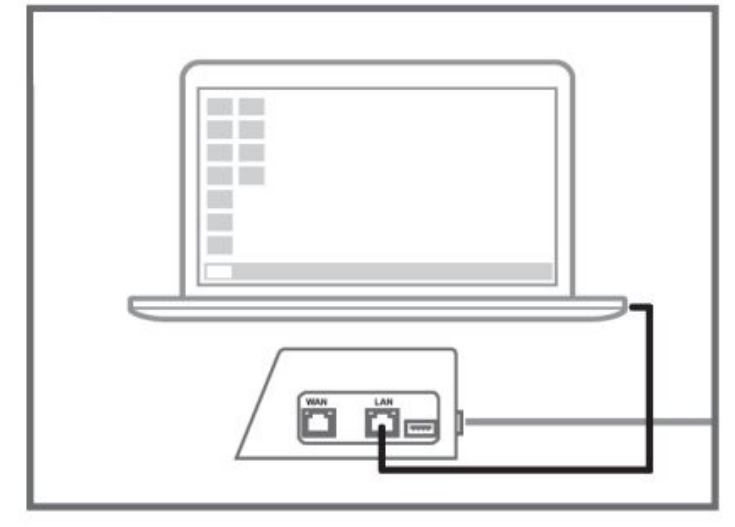

- 4. Change the computer's IP address to 10.10.0.100
- 5. Double click **DPD6N\_Update\_Tool.exe**
- 6. Click on **Update** and wait for the update to complete.

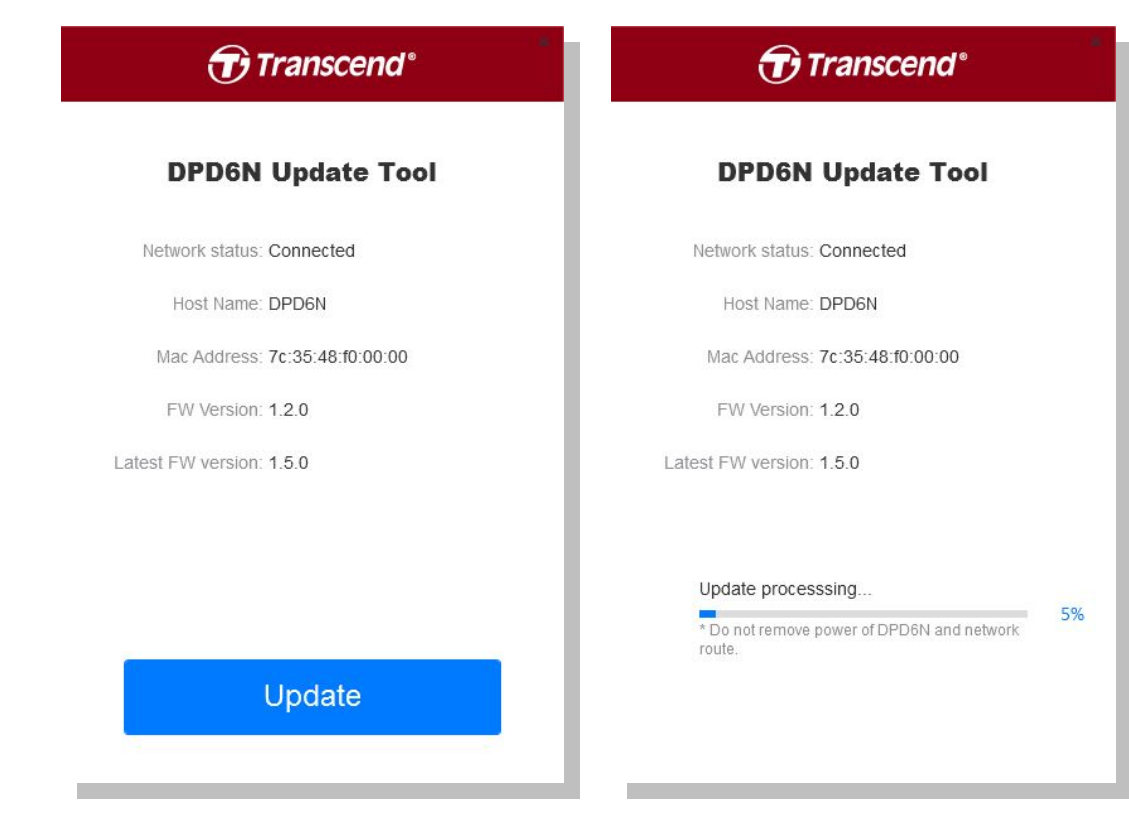

7. If the update is successful, you will see the image below.

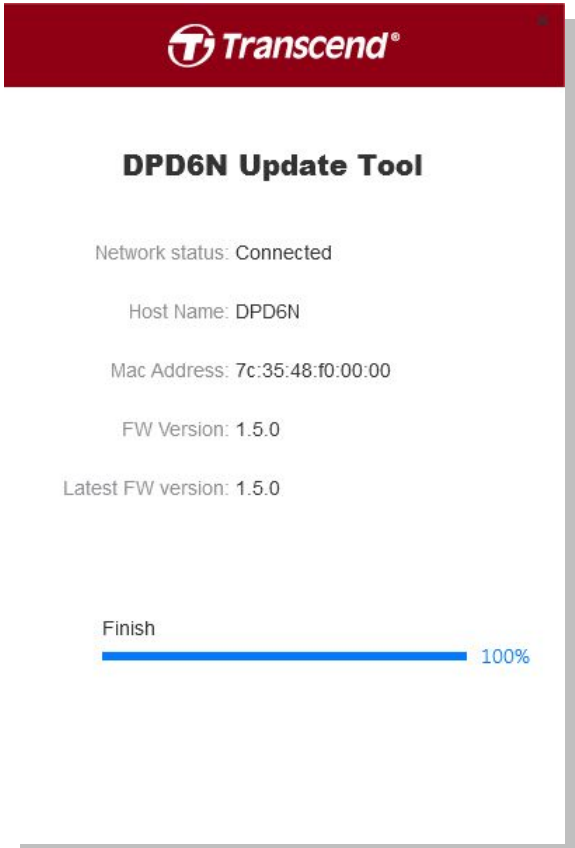

### <span id="page-15-0"></span>**3. Specifications**

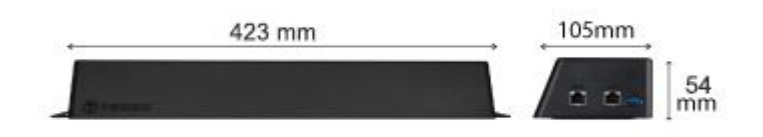

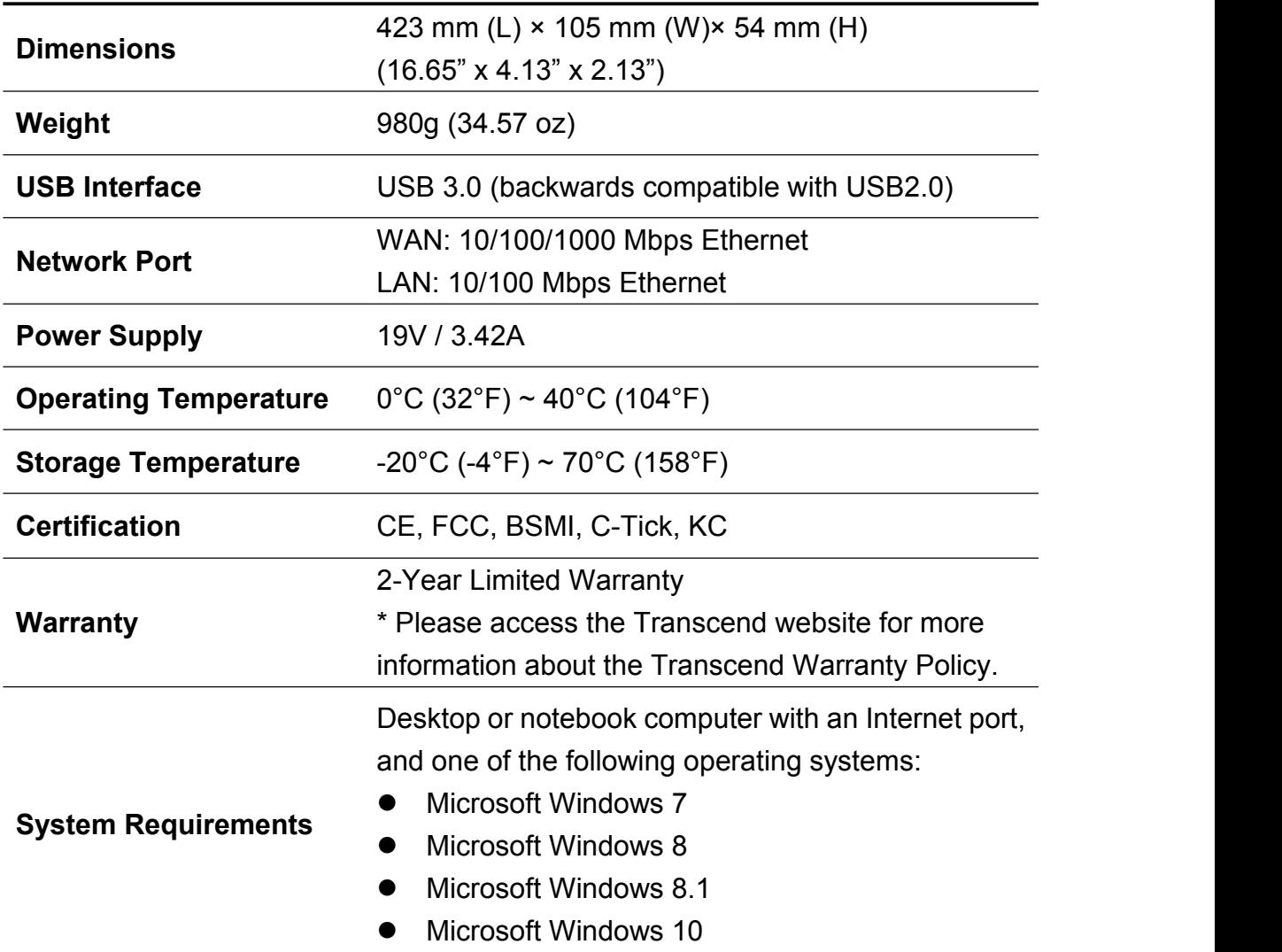

\* Environmental conditions may increase or decrease specifications

### <span id="page-16-0"></span>**4. Frequently Asked Questions**

If you have any question or if a problem occurs to your Docking Station, please first check the instructions listed below before sending your DPD6N for repair. If you cannot find any ideal solution to your question below, please consult your dealer, service center, or local Transcend branch office for further help. You can also visit the Transcend website [\(http://www.transcend-info.com/](http://www.transcend-info.com/)) for more FAQs and Technical Support services ([http://www.transcend-info.com/Support/contact\\_form\)](http://www.transcend-info.com/Support/contact_form).

#### **What are the transfer speeds of DPD6N?**

DPD6N transfers data through either network connection or USB connection. Their speeds are as follows:

- 1. The transfer speed of DPD6N via network connection is about 16MB/s.
- 2. The transfer speed of DPD6N via a USB port (with USB3.0) is about 10MB/s.

\* Please note that the USB port can only be connected with an external device, and not to personal PCs.

\* The transfer speeds will be subject to the platforms and network conditions (e.g. whether it's USB3.0 or USB2.0, or the bandwidth of the Wi-Fi router),

#### **How long does it take for a completely depleted DrivePro Body 30 battery to be recharged?**

It takes about 4.5 hours for a completely depleted DrivePro Body 30 battery to be fully charged with DPD6N.

### <span id="page-17-0"></span>**5. Recycling and Environmental Protection**

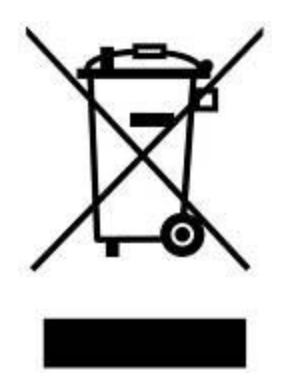

**Recycling the Product (WEEE):** Your product is designed and manufactured with high quality materials and components, which can be recycled and reused. When you see the crossed-out wheel bin symbol attached to a product, it means that the product is covered by the European Directive 2002/96/EC:

Never dispose of your product with other household waste. Please inform yourself about the local rules on the separate collection of electrical and electronic products. The correct disposal of your old product helps prevent potential negative consequences on the environment and human health.

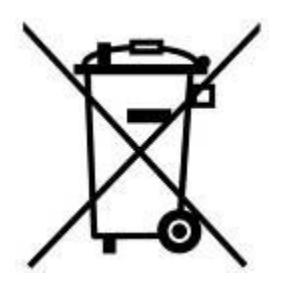

**Battery Disposal:** Your product contains a built-in rechargeable battery covered by the European Directive 2006/66/EC, which cannot be disposed of with normal household waste. Please inform yourself about the local rules on separate collection of batteries. The correct disposal of batteries helps prevent potentially negative consequences on the environment and human health.

For products with non-exchangeable built in batteries: The removal of (or the attempt to remove) the battery invalidates the warranty. This procedure is only to be performed at the end of the product's life.

#### **CAUTION**

RISK OF EXPLOSION IF BATTERY IS REPLACED BY AN INCORRECT TYPE. DISPOSE OF USED BATTERIES ACCORDING TO THE INSTRUCTIONS.

### <span id="page-18-0"></span>**6. Two-year Limited Warranty**

This product is covered by a Two-year Limited Warranty. Should your product fail under normal use within two years from the original purchase date, Transcend will provide warranty service pursuant to the terms of the Transcend Warranty Policy. Proof of the original purchase date is required for warranty service. Transcend will inspect the product and in its sole discretion repair or replace it with a refurbished product or functional equivalent. Under special circumstances, Transcend may refund or credit the current value of the product at the time the warranty claim is made. The decision made by Transcend shall be final and binding upon you. Transcend may refuse to provide inspection, repair or replacement service for products that are out of warranty, and will charge fees if these services are provided for out-of-warranty products.

### **6-1 Limitations**

Any software or digital content included with this product in disc, downloadable, or preloaded form, is not covered under this Warranty. This Warranty does not apply to any Transcend product failure caused by any accident, abuse, mishandling or improper usage (including use contrary to the product description or instructions, outside the scope of the product's intended use, or for tooling or testing purposes), alteration, abnormal mechanical or environmental condition (including prolonged exposure to humidity), acts of nature, improper installation (including connection to incompatible equipment), or problems with electrical power (including undervoltage, overvoltage, or power supply instability). In addition, damage or alteration of warranty, quality or authenticity stickers, and/or product serial or electronic numbers, unauthorized repair or modification, or any physical damage to the product or evidence of opening or tampering with the product casing will also void this Warranty. This Warranty shall not apply to the transferees of Transcend products and/or anyone who stands to profit from this Warranty without Transcend's prior written authorization. This Warranty only applies to the product itself, and excludes integrated LCD panels, rechargeable batteries, and all product accessories (such as card adapters, cables, earphones, power adapters, and remote controls).

### **6-2 Transcend Warranty Policy**

Please visit [www.transcend-info.com/warranty](http://www.transcend-info.com/warranty) to view the Transcend Warranty Policy. By using the product, you agree that you accept the terms of the Transcend Warranty Policy, which may be amended from time to time.

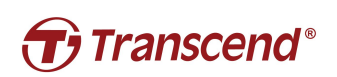

*Transcend Information, Inc.*

#### **[www.transcend-info.com](http://www.transcendusa.com/)**

\*The Transcend logo is a registered trademark of Transcend Information, Inc. \*The specifications mentioned above are subject to change without notice. \*All logos and marks are trademarks of their respective companies.

### <span id="page-19-0"></span>**7. GNU General Public License (GPL) Disclosure**

Firmware incorporated into this product and/or software used for this product may include third party copyrighted software licensed under the GPL (hereinafter referred to as "GPL Software"). In accordance with the GPL, if applicable: 1) the source code for the GPL Software may be downloaded at no charge or obtained on CD for a nominal charge by calling Customer Support within three years of the date of purchase; 2) you may copy, re-distribute and/or modify the GPL Software under the terms of the GNU General Public License as below or any later version, which may be obtained at http://www.gnu.org/licenses/gpl.html; 3) the GPL Software is distributed WITHOUT ANY WARRANTY, without even implied warranty of MERCHANTABILITY or FITNESS FOR A PARTICULAR PURPOSE. The entire risk as to the quality and performance of the GPL Software is with you. Transcend does not provide any support for the GPL software.

### **8. End-User License Agreement (EULA)**

#### **Software license terms and conditions**

1. **Generally.** Transcend Information, Inc. ("Transcend") is willing to grant the following license to install or use the software and/or firmware ("Licensed Software") pursuant to this End-User License Agreement ("Agreement"), whether provided separately or associated with a Transcend product ("Product"), to the original purchaser of the Product upon or with which the Licensed Software was installed or associated as of the time of purchase ("Customer") only if Customer accepts all of the terms and conditions of this Agreement. PLEASE READ THESE TERMS CAREFULLY. USING THE SOFTWARE WILL CONSTITUTE CUSTOMER'S ACCEPTANCE OF THE TERMS AND CONDITIONS OF THIS AGREEMENT. IF YOU DO NOT AGREE TO THE TERMS AND CONDITIONS OF THIS AGREEMENT, DO NOT INSTALL OR USE THE LICENSED SOFTWARE.

2. **License Grant.** Transcend grants to Customer a personal, non-exclusive, non-transferable, non-distributable, non-assignable, non-sublicensable license to install and use the Licensed Software on the Product in accordance with the terms and conditions of this Agreement.

3. **Intellectual Property Rights.** As between Transcend and Customer, the copyright and all other intellectual property rights in the Licensed Software are the property of Transcend or its supplier(s) or licensor(s). Any rights not expressly granted in this License are reserved to Transcend.

4. **License Limitations.** Customer may not, and may not authorize or permit any third party to: (a) use the Licensed Software for any purpose other than in connection with the Product or in a manner

inconsistent with the design or documentations of the Licensed Software; (b) license, distribute, lease, rent, lend, transfer, assign or otherwise dispose of the Licensed Software or use the Licensed Software in any commercial hosted or service bureau environment; (c) reverse engineer, decompile, disassemble or attempt to discover the source code for or any trade secrets related to the Licensed Software, except and only to the extent that such activity is expressly permitted by applicable law notwithstanding this limitation; (d) adapt, modify, alter, translate or create any derivative works of the Licensed Software; (e) remove, alter or obscure any copyright notice or other proprietary rights notice on the Licensed Software or Product; or (f) circumvent or attempt to circumvent any methods employed by Transcend to control access to the components, features or functions of the Product or Licensed Software.

5. **Copying.** Customer may not copy the Licensed Software except that one copy of any separate software component of the Licensed Software may be made to the extent that such copying is necessary for Customer's own backup purposes.

6. **Open Source.** The Licensed Software may contain open source components licensed to Transcend pursuant to the license terms specified as below,

- (a) GNU General Public License (GPL), the terms of which is currently available at <http://www.gnu.org/licenses/gpl.html>;
- (b) GNU Lesser General Public License (LGPL), the terms of which is currently available at <http://www.gnu.org/copyleft/lesser.html>; and/or
- (c) Code Project Open License (CPOL), the terms of which is currently available at <http://www.codeproject.com/info/cpol10.aspx>

The above license terms will control solely with respect to the open source components. In the event that this Agreement conflicts with the requirements of the above one or more terms with respect to the use of the corresponding open source components, Customer agrees to be bound by such one or more license terms.

7. **Disclaimer.** TRANSCEND MAKES NO WARRANTY AND REPRESENTATIONS ABOUT THE SUITABILITY, RELIABILITY, AVAILABILITY, TIMELINESS, LACK OF VIRUSES OR OTHER HARMFUL COMPONENTS AND ACCURACY OF THE INFORMATION, LICENSED SOFTWARE, PRODUCTS, SERVICES AND RELATED GRAPHICS CONTAINED WITHIN THE LICENSED SOFTWARE FOR ANY PURPOSE. ALL SUCH INFORMATION, LICENSED SOFTWARE, PRODUCTS, SERVICES AND RELATED GRAPHICS ARE PROVIDED "AS IS" WITHOUT WARRANTY OF ANY KIND. TRANSCEND HEREBY DISCLAIMS ALL WARRANTIES AND CONDITIONS WITH REGARD TO THIS INFORMATION, LICENSED SOFTWARE, PRODUCTS, SERVICES AND RELATED GRAPHICS, INCLUDING ALL IMPLIED WARRANTIES AND CONDITIONS OF MERCHANTABILITY, FITNESS FOR A PARTICULAR PURPOSE, WORKMANLIKE EFFORT, TITLE, AND NON-INFRINGEMENT.

IN NO EVENT SHALL TRANSCEND BE LIABLE FOR ANY DIRECT, INDIRECT, PUNITIVE, INCIDENTAL, SPECIAL, CONSEQUENTIAL DAMAGES OR ANY DAMAGES WHATSOEVER INCLUDING, WITHOUT LIMITATION, DAMAGES FOR LOSS OF USE, DATA OR PROFITS, ARISING OUT OF OR IN ANY WAY CONNECTION WITH THE USE, PERFORMANCE OR ACCURACY OF THE LICENSED SOFTWARE OR WITH THE DELAY OR INABILITY TO USE THE LICENSED SOFTWARE, OR THE PRODUCT WITH WHICH THE LICENSED SOFTWARE IS ASSOCIATED, WHETHER BASED ON CONTRACT, TORT, NEGLIGENCE, STRICT LIABILITY OR OTHERWISE, EVEN IF TRANSCEND HAS BEEN ADVISED OF THE POSSIBILITY OF SUCH DAMAGES.

8. **Limitation of Liability.** IN ANY CASE, TRANSCEND 'SLIABILITY ARISING OUT OF OR IN CONNECTION WITH THIS AGREEMENT WILL BE LIMITED TO THE TOTAL AMOUNT ACTUALLY AND ORIGINALLY PAID AT RETAIL BY CUSTOMER FOR THE PRODUCT. The foregoing Disclaimer and Limitation of Liability will apply to the maximum extent permitted by applicable law. Some jurisdictions do not allow the exclusion or limitation of incidental or consequential damages, so the exclusions and limitations set forth above may not apply.

9. **Termination.** Transcend may, in addition to any other remedies available to Transcend, terminate this Agreement immediately if Customer breaches any of its obligations under this Agreement.

10. **Miscellaneous.** (a) This Agreement constitutes the entire agreement between Transcend and Customer concerning the subject matter hereof, and it may only be modified by a written amendment signed by an authorized executive of Transcend. (b) Except to the extent applicable law, if any, provides otherwise, this Agreement will be governed by the law of the Republic of China, excluding its conflict of law provisions. (c) If any part of this Agreement is held invalid or unenforceable, and the remaining portions will remain in full force and effect. (d) A waiver by either party of any term or condition of this Agreement or any breach thereof, in any one instance, will not waive such term or condition or any subsequent breach thereof. (e) Transcend may assign its rights under this Agreement without condition. (f) This Agreement will be binding upon and will inure to the benefit of the parties, their successors and permitted assigns.

### <span id="page-22-0"></span>**9. Federal Communications Commission (FCC)**

### **Statement**

This device complies with Part 15 FCC Rules. Operation is subject to the following two conditions: (1) This device may not cause harmful interference. (2) This device must accept any interference received including interference that may cause undesired operation.

This Equipment has been tested and found to comply with the limits for a Class B digital device, pursuant to Part 15 of the FCC rules. These limits are designed to provide reasonable protection against harmful interference in a residential installation. This equipment generates, uses and can radiate radio frequency energy and, if not installed and used in accordance with the instructions, may cause harmful interference to radio communications. However, there is no guarantee that interference will not occur in a particular installation. If this equipment does cause harmful interference to radio or television reception, which can be determined by turning the equipment off and on, the user is encouraged to try to correct the interference by one or more of the following measures:

- Reorient or relocate the receiving antenna.

- Increase the separation between the equipment and receiver.

- Connect the equipment into an outlet on a circuit different from that to which the receiver is connected.

- Consult the dealer or an experienced radio/TV technician for help.

#### **RF Exposure Information (SAR)**

This device meets the government's requirements for exposure to radio waves. This device is designed and manufactured not to exceed the emission limits for exposure to radio frequency (RF) energy set by the Federal Communications Commission of the U.S. Government.

The exposure standard for wireless devices employing a unit of measurement is known as the Specific Absorption Rate, or SAR. The SAR limit set by the FCC is 1.6W/kg.

The FCC has granted an Equipment Authorization for this device with all reported SAR levels evaluated as in compliance with the FCC RF exposure guidelines. SAR information on this device is on file with the FCC and can be found under the Display Grant section of www.fcc.gov/oet/ea/fccid after searching on FCC ID:A4Z-B001E.